### Reparaturbericht Rohde&Schwarz ESVP ERROR5 + ERROR 7

...ist zusammen "Error12" werden jetzt einige sagen!

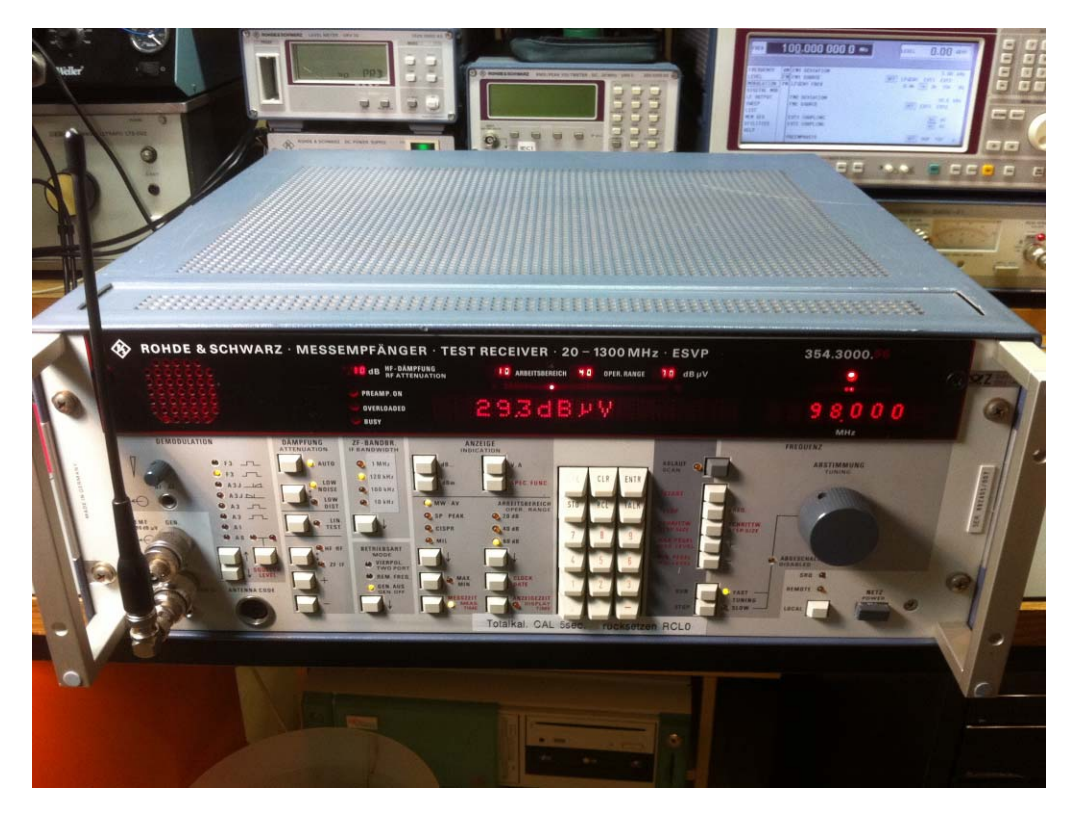

**Abbildung 1: Rohde&Schwarz ESVP Messempfänger** 

Super gedacht, mit diesem Ansatz habt ihr unbestritten die Qualifikation, Software entwickeln zu dürfen. Heutzutage Computer bedienen zu können und dabei nicht komplett verrückt zu werden, ist manchmal schon eine echte Herausforderung.

(Vergleiche "ASTERIX erobert Rom", Passierschein A38 ;-)

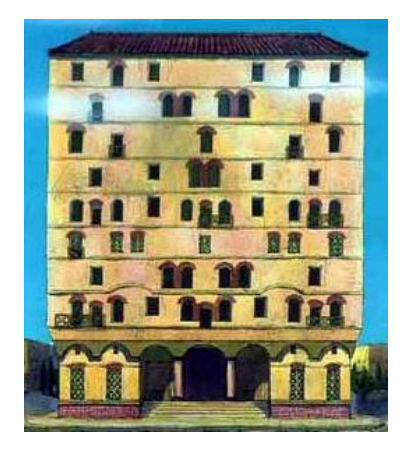

**Abbildung 2: "Das Haus, das Verrückte macht"-** 

**oder doch die Entwicklungszentrale eines Computer-Betriebssystemherstellers? ;-)** 

# **1 Einleitung**

Dass mein ESVP ein Problem mit sich selbst hat, fiel mir einige Zeit erst gar nicht auf. Denn wenn der ESVP gerade einmal keinen "wichtigen" Einsatz bei mir hat, benutze ich ihn einfach als "teuerstes Laborradio der Welt", er dudelt mir also zur Unterhaltung brav auf 98,0MHz mit 120kHz ZF-Bandbreite die HF vor, die Radioanalysten in den Sendestudios der Radiowelt meinen, mir präsentieren zu müssen. War schon klar, dass bei der Performance einiger solcher "musikalischer Billigware" auch der beste Messempfänger einmal aufgibt. Schließlich liefert nicht jeder so eine musikalische Qualität ab wie z.B. Udo Jürgens. Man könnte diesen Ausnahmemusiker quasi den "Rohde&Schwarz der Unterhaltungsmusik" nennen. Wer das nicht glaubt, geht mal auf eines seiner Konzerte und zählt einfach nur mal die Anschaffungspreise der Mikrofone zusammen, die da auf der Bühne verwendet werden. Aber wir schweifen ab. Mal wieder :-)

So richtig gemerkt habe ich die ESVP-Unpässlichkeit erst, als mir bei einem Messempfänger Vergleichstest der Funkfreund Uwe, der auch einen ESVP besitzt, bei meinem auf die "CAL"- Taste drückte. Damit startet das Gerät brav seine Eigenkalibrierung- und bleibt natürlich sofort dabei hängen:

"ERROR05" sagt der ESVP.

"Toll", sage ich.

"Toll", sagt Uwe. "Macht meiner auch!", ergänzt er dann.

Etwas angefressen starte ich die Totalkalibrierung. Das macht man, wenn man die CAL-Taste einfach etwas länger drückt.

Nun meldet der ESVP sogar einen "ERROR07".

"Noch toller", sage ich.

"Macht meiner auch", sagt Uwe wieder.

Das riecht nach Arbeit. Aber auch nach einer sagenhaften Chance, wieder was dazuzulernen!

## **2 Die schöne, alte Zeit... ;-)**

Der ESVP stammt vom Entwicklungsstadium her noch aus einer Zeit, wo wir Hobbybastler uns wirklich freuen können. Sobald man sich einmal den zweireihigen Leiterplattenadapter sowie drei HF-Verlängerungskabel mit SMB-Steckern dran gebastelt hat, gibt es eigentlich kaum noch was, was einen Messgerätefetischisten dauerhaft von einer Reparatur abhalten kann. Der ESVP wurde noch so richtig mit bedrahteten Bauteilen aufgebaut, alles sauber in Einzelbaugruppen eingesteckt und gut beschriftet. Die ganzen Innereien stecken in einem

bombensicher abgeschirmten Aluminiumkäfig mit Federkontakten, die mich irgendwie an die Millionen Euro teure EMV-Kammer auf der Arbeit erinnert. Hier kann man echt schnell ins Schwärmen kommen, wie aufwändig und mit wieviel Hingabe der Hersteller hier dieses Gerät entwickelt haben muss.

Doch vor dem Aufschrauben sollte man einen Fehler möglichst immer erst gut beobachten, damit man auch weiß, WO genau man aufschrauben muss. Ich bin kein Fan von wildem und blindem Aktionismus, denn das hilft meistens nichts. Es beruhigt zwar meist erst einmal die Chefs (denn die können dann wiederum zu ihren Chefs sagen "wir sind schon dran und hühnern herum!"), aber wenn man sich vorher nicht die Zeit nimmt, genau zu überlegen, WOR-AN man überhaupt herumhühnert, kommt meist nicht mehr heraus aus wildes Gegacker und ungelegte Eier. Also gehen wir -Udo Jürgens und MEINEM Chef zuliebe- diese Reparatur etwas professioneller an. So viel dürft ihr ja auch von mir inzwischen erwarten.

Aus meiner Sicht ist es ein vernünftiger Ansatz, in dem man zuerst den Fehlerfall nachzustellen versucht, also ihn zu "reproduzieren", wie der Fachmann sagt. Wir vollziehen also manuell und Schritt für Schritt nach, was genau die Eigenkalibrierung eigentlich tut und versuchen dann zu erkennen, warum genau sie irgendwann schließlich mit einer Fehlermeldung abbricht.

Durch einen Blick in das Servicemanual des ESVPs kann man herauslesen, wie die Eigenkalibrierung den ESVP auf der Frontplatte einstellt, bevor sie losstartet. Also mache ich nun genau das: Ich schalte ganz exakt dieselben Filter, Frequenzen und Demodulatoren ein, wie es der CAL-Test auch tut. Und siehe da: tatsächlich bemerke sofort ein Problem dabei! Prima!\*

## **3 Einschub**

\* "Prima" deswegen, weil der Fehler sich auch gleich zeigt. Es gibt leider nur zu oft irgendwelche Fehler, die sich nur hin und wieder zeigen (z.B. durch thermische Einflüsse bedingt). Solche zu finden, ist weitaus schwerer, denn man muss dann immer erstmal warten, bis der Fehler auch auftritt, bevor man losmessen kann. Bei einem R&S SME03 hatte ich einmal einen solchen thermischen Fehler, den ich dann aber schließlich mit allerhand Mühe finden konnte (siehe Reparaturbericht).

# **Ausschub**

Der ESVP besitzt einen Taster, mit dem man den so genannten "Arbeitsbereich" zwischen 60, 40 und 20dB umschalten kann. Ich muss zugeben, ich wusste bislang nie so genau, warum man diesen Bereich umschalten können muss, daher habe ich diesen Schalter immer auf Einstellung "60dB" stehen lassen. In dieser Einstellung funktioniert auch alles. Doch sobald man hier einen davon abweichenden Wert einstellt (20 oder 40dB), zeigt der ESVP auf einmal etwa 40dB weniger Empfangspegel an und fängt teilweise auch an, im Display zu blinken!

Wenn ich es richtig verstehe, dürfte das aber nicht passieren. Alleine das Einschränken des Mess-Dynamikbereichs darf nicht dazu führen, dass das Gerät extrem unempfindlich wird (zumindest solange das zu messende Signal innerhalb dieses Mess-Dynamikbereichs liegt!). Ich hole also Papier, Bleistift und Messsender raus und notiere mir in Tabellenform, in welcher Schalterstellung (20, 40, 60dB) bei welchem Empfangspegel (0..-140dBm) der ESVP den Fehler zeigt und wann nicht.

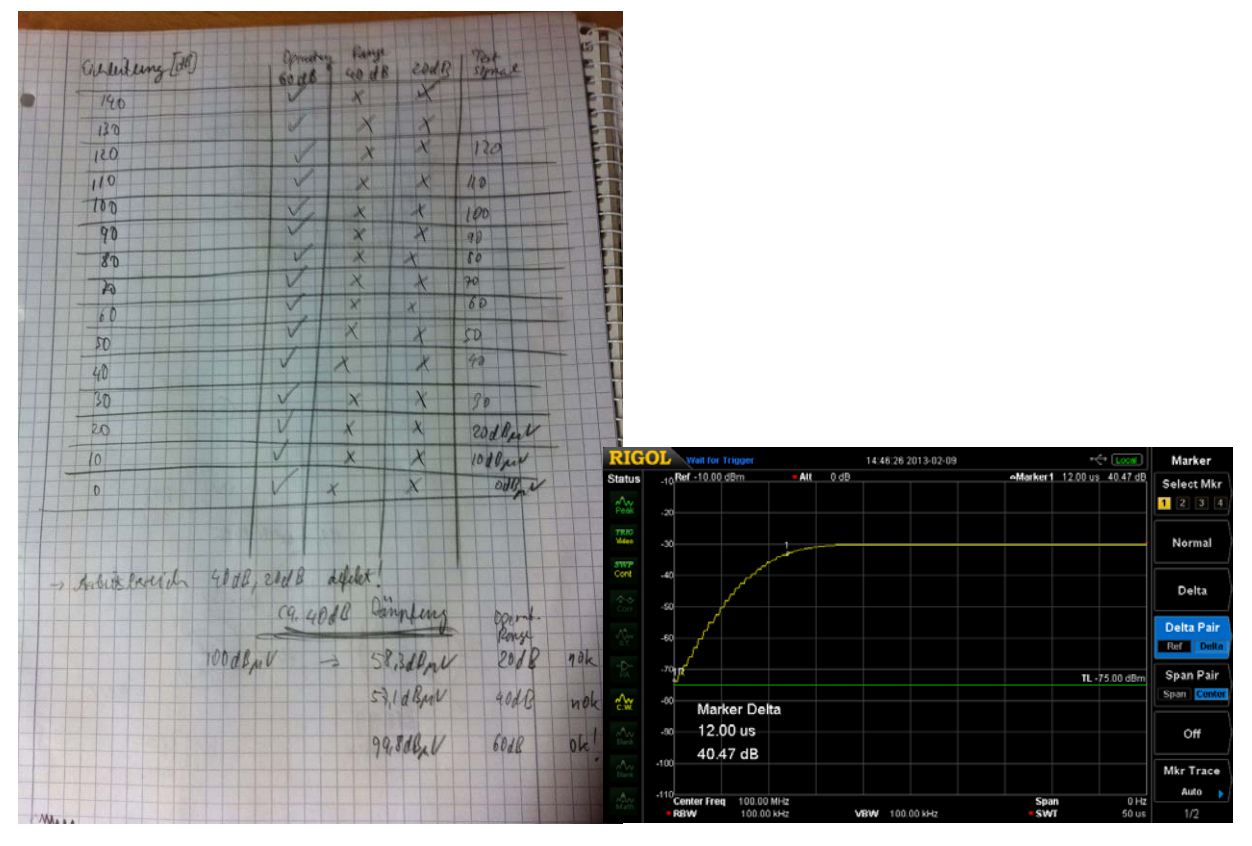

**Abbildung 3: links: Mitschrift ESVP-Fehlerbeobachtung** 

#### **Abbildung 4: rechts: typ. Antiegszeit einer mechanischen Eichleitung (hier: 40dB-Schritt)**

Aber bereits nach den ersten paar Messungen wird schnell klar: die "Operating Ranges" 20dB und 40dB zeigen den Fehler permanent- ganz gleichgültig, bei welcher Empfangsfeldstärke und bei welcher Stellung der Eichleitung (ja, der ESVP besitzt eine dieser schönen HF-Eichleitungen im Eingang, die immer so lustig klickern!)

Kleines Fachwissen-Knowhow für Zwischendurch: eine intakte R&S-Eichleitung dieser Bauart benötigt typisch immer weniger als 100µs für einen HF-Schaltvorgang. Dauert die Änderung des HF-Pegels wesentlich länger, könnt ihr davon ausgehen, dass sie bald mit Kontaktproblemen ausfallen wird. Wie man sowas repariert, könnt ihr in meinem Reparaturbericht über die SMY01-Eichleitung lesen. Messen tut man die µs z.B. mit einem Spektrumanalyzer im Modus Span=0kHz, t= 50µS/div und aktivierter Video-Triggerung, s. Abbildung 4; dort werden sagenhafte 12µs erreicht).

Nachdem also nun auch die Eichleitung als Fehlerquelle ausgeschlossen werden konnte, schaue ich mir das Blockschaltbild im Manual an. Die Frage: "Was genau macht denn diese Umschaltung der "Operating Range" ?". Antwort: sie schaltet auf ZF-Ebene u.a.(!) einen separaten 20dB-Verstärker hinzu. Aha! Das ging aber leicht!

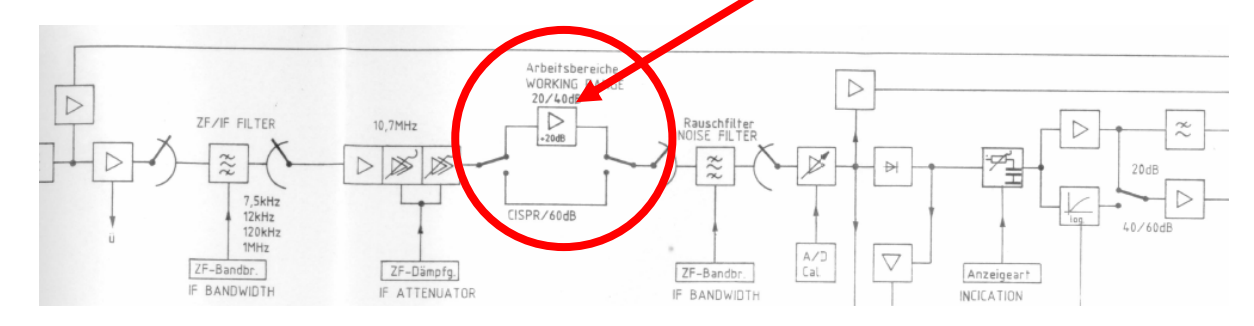

**Abbildung 5: Ausschnitt aus Stromlaufplan ESVP** 

Ja, ich werde erst später merken, dass die Reparaturherausforderung in diesem Projekt an einer anderen Stelle liegt (Ersatzteilbeschaffung!). Denn sobald ich die Baugruppe A20 als "10,7MHz-Verstärker" identifiziert habe, hält mich nichts mehr und der Schraubendreher wirbelt nun an den Dutzenden Schrauben der ESVP-Panzerung herum. Ich ziehe die Baugruppe A20 heraus und verbinde sie mit meinem Baugruppen-Verlängerungskabel zum Grundgerät, so dass ich auch während des Betriebs an ihr herummessen kann.

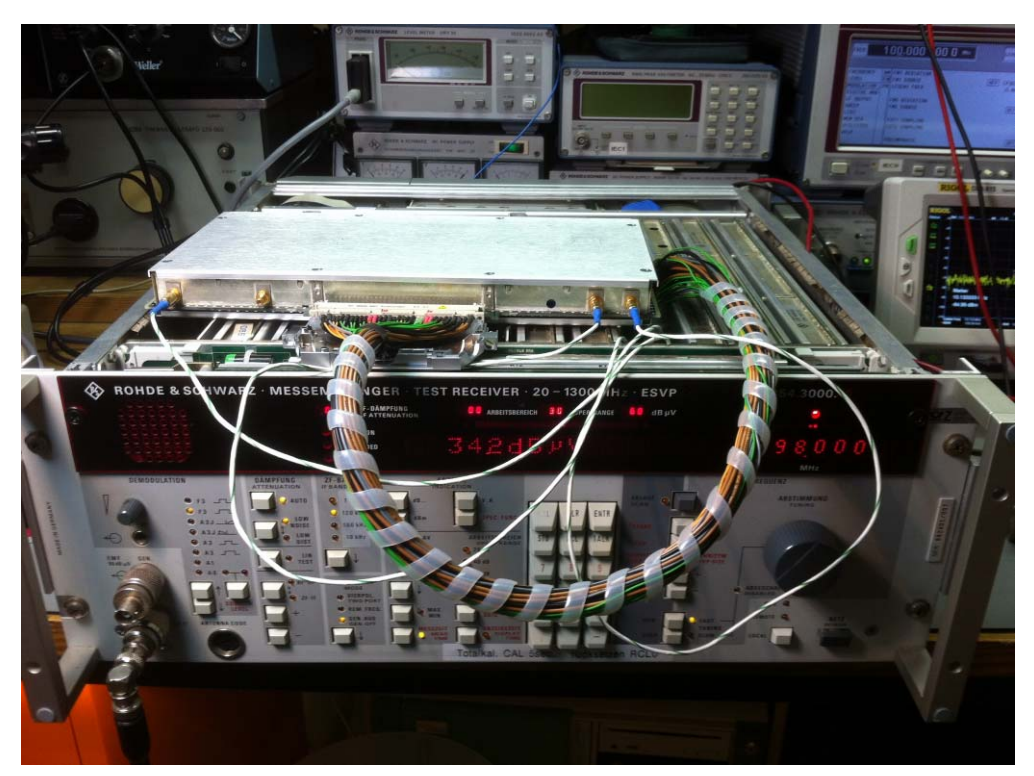

**Abbildung 6: ESVP mit 10,7MHz-Baugruppe am Verlängerungskabel** 

Dazu muss ich noch kurz den Abschirmdeckel abschrauben, aber das ist ja auch nicht weiter schwierig. Zum Vorschein kommt einmal mehr eine dieser typischen Leiterplatten, für die ich mich immer so begeistern kann und weshalb ich dieses leicht schräge Messgeräte-Hobby überhaupt habe. Einfach Spitze!

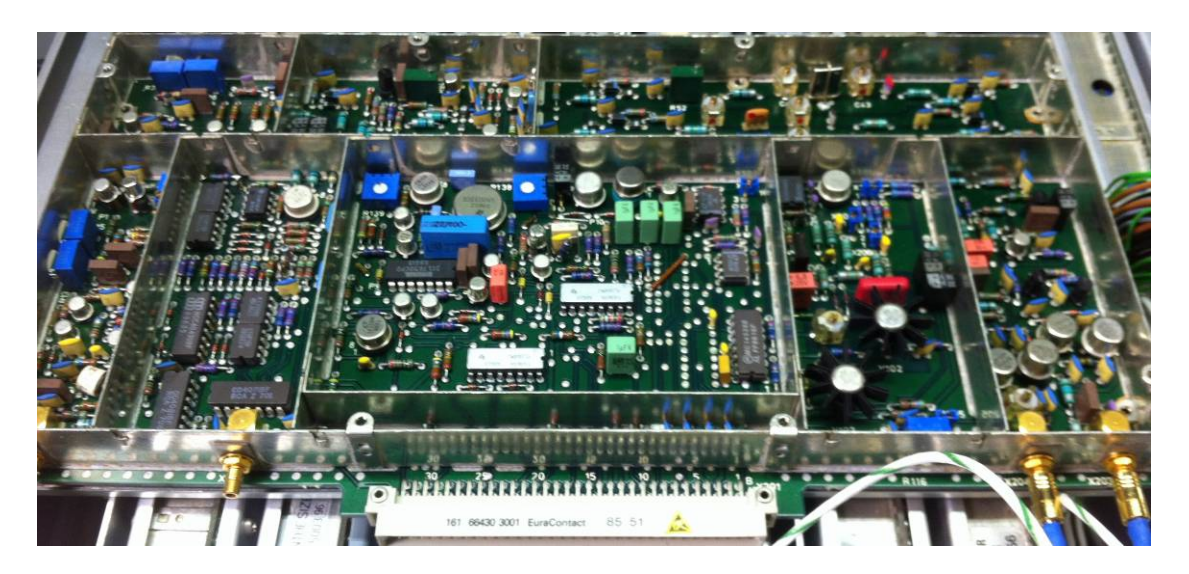

**Abbildung 7: Die 10,7MHz-Baugruppe mit offenem Deckel** 

Die Baugruppe A20 ist eigentlich "nur" ein ZF-Verstärker- aber was für einer! Verschiedene Verstärkungs- und Dämpfungsstufen sind dort einstellbar, ebenso verschiedene ZF-Bandbreiten (R&S nennt sie "Rauschfilter"). Und alle diese Parameter sind wunderschön einstellbar (und damit auch nach-justierbar), was sich entscheidend positiv auf die performante Lebensdauer des Gerätes auswirkt- vorausgesetzt man schaut sich seine Messgeräte natürlich auch hin und wieder mal von innen an (und hört damit nicht immer nur Udo Jürgens damit he he he  $;-$ )

Aus dem Service-Manual erkenne ich ziemlich schnell, wo der besagte 20dB-Verstärkerzug liegt, der in den Operating-Modes "20" und "40" wirken soll. Weil er in der Betriebsart "60dB" überbrückt wird, ist es allein aus der theoretischen Überlegung heraus schon sehr, sehr wahrscheinlich, dass genau dieser 10,7MHz-20dB-Verstärker nicht korrekt funktionieren wird.

#### Und so war es dann auch:

In der 60dB-Stellung wird die 10,7MHz ZF per HF-Schaltdioden um den 20dB-Verstärker herumgeleitet. Das klappt sehr gut mit nur geringen Schaltverlusten von vielleicht ein oder zwei dB (zumindest habe ich das so gemessen). Ich behaupte, dass das in Ordnung geht.

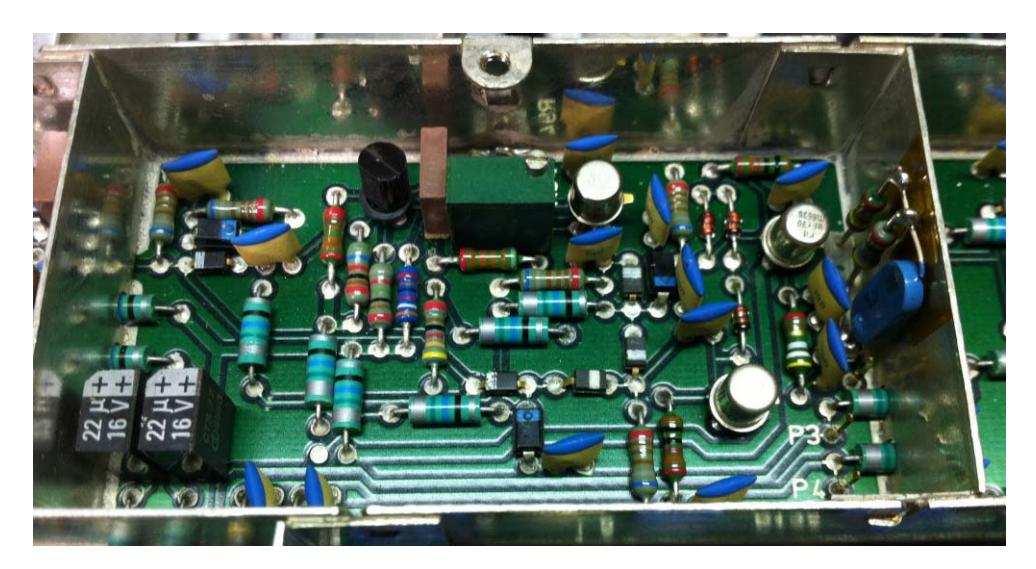

**Abbildung 8: der defekte 20dB-Verstärkerzug** 

Doch wenn ich auf der Frontplatte manuell auf den 20dB oder 40dB-Operating-Range umschalte, wird die ZF umgelenkt: sie wird nun nicht mehr am 20dB-Verstärker vorbei, sondern nun direkt durch ihn hindurch geleitet. Weil der 20dB-Verstärker aber nicht 20plus, sondern stattdessen 40minus dB macht, kommt hinten so gut wie nix mehr heraus (also nur vernachlässigbare ca. -70dBm) und das merkt der schlaue ESVP natürlich sofort.

Gemessen habe ich das Ganze mit dem HF-Tastkopf an meinem geliebten URV35. Man kann damit sehr schön die HF entlang des jeweils geschalteten Signalwegs messen und somit systematisch nachverfolgen. Mit einem normalen Gleichspannungsvoltmeter (z.B. HP34401, R&S UDS5, Fluke 87, usw...) wiederum kann man sehr schön die DC-Arbeitspunkte der HF-Schaltdioden ausmessen. Motto: sobald eine HF-Schaltdiode in Gleichspannungs-Flussrichtung geschaltet ist (also Anode mindestens 0,7V positiver als ihre Kathode), wird die HF-Welle, die quasi auf der Gleichspannung "mitreitet", durch die Diode mit übertragen. Die Auskopplung erfolgt ganz normal über einen kleinen keramischen Kondensator. Ist die HF-

Schalterdiode jedoch in Sperrrichtung betrieben (Anode ist 0V oder negativ gegenüber ihrer Kathode), sperrt sie alles; egal ob Gleichspannung oder Wechselspannung (HF).

Durch kurzes Messen der Gleichspannung an Anode und Kathode kann also schnell bestimmt werden, ob die betreffende Schalterdiode in Fluss- oder Sperrrichtung geschaltet ist. Danach misst man mit dem HF-Tastkopf, ob die HF auch durchgeleitet (Flussrichtung) oder abgesperrt (Sperrrichtung) wird. In Flussrichtung bleibt über einer Diode nach meiner Erfahrung ca. 1..2dB hängen, in Sperrrichtung mindestens 30dB. Man erkennt es also sehr deutlich, ob die Diode kaputt ist oder nicht und ob die ganze Signalflusssteuerung der HF auch korrekt funktioniert.

Um es noch einmal so richtig zu genießen, wobbele ich am Ende auch noch den Frequenzgang des ZF-Verstärkers. Selbst mit meinem betagten HP8558B/HP8444 Analyzer/Trackinggeneratorsystem kann ich die verschiedenen Filterkurven (1MHz, 120kHz, 100kHz, 10kHz) sehen und damit das korrekte Umschalten der ganzen HF-Signale nachweisen. Sehr schön. Aber auch hier funktioniert das natürlich nur in der 60dB-Betriebsart (die andere ist ja defekt).

Nachdem ich mir durch die Messung der HF ziemlich sicher bin, dass diese Verstärkerstufe nicht korrekt arbeitet, möchte ich natürlich nun auch wissen, warum. Dazu könnte man nun einfach stumpf Bauteile auslöten und wild in den Transistortester werfen, aber ich möchte mich gerne so ganz "oldschool" nur mittels Schaltplan und Multimeter an den Fehler herankämpfen. Vielleicht auch, um mir und dem Rest der Welt zu beweisen, dass man nicht immer High-End Messmittel benötigt, um Fehler zu finden. Etwas Grips, ein schönes Fluke Handmultimeter und ein gut gemachter Schaltplan reichen wirklich in 80..90% der Fälle aus. (Für den Rest gibt es andere geile Messgeräte wie Netzwerkanalysatoren, Signalanalysatoren, Logik-Analyzer usw... :-). Aber der Grundstock eines jeden Bastelkellers ist und bleibt das (hochwertige!) Multimeter, Schaltplan und die Denkmurmel. Kein Facebook, kein Twitter, kein nach Updates schreiender Computer. Gottseidank.

Der defekte 10,7MHz-Verstärker besteht aus zwei Stufen; der ersten mit einem BF247 Feldeffekttransistor (vermutlich als Impedanzwandler benutzt) und der zweiten mit einem BFR99 Si-PNP HF-Transistor. Ich messe die Arbeitspunkte. Und glaubt mir, dass ist einfacher, als man denkt. Ich erklär's Euch mal.

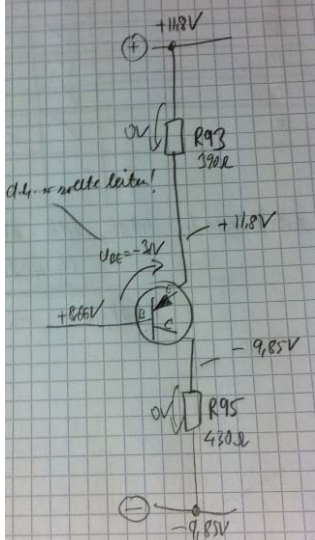

**Abbildung 9: die Beschaltung am Transistor V18** 

Bei Silizium-Transistoren hilft mir eine einzige Grundregel: **"Der Transistor muss leiten, wenn die Spannung zwischen Basis und Emitter 0,7Volt beträgt."** (Bei NPN: +0,7V; bei PNP: -0,7V).

Tut er das nicht, ist er hin.

So einfach ist das. Oder er leitet immer- auch ohne Basisspannung- dann ist er auch hin. ;-)

Ob Strom fließt oder nicht, erkennt man am einfachsten, indem man den Spannungsabfall durch seine Drain/Source/Emitter/Kollektorwiderstände misst. Es gibt IMMER mindestens einen dieser Widerstände in einer Transistorschaltung- oder der Entwickler arbeitet in dem Haus in Abbildung 2. Durch das ohmsche Gesetz (I=U/R) kriegt man dann blitzartig heraus, ob Strom fließt oder nicht.

Auch wenn mich nun sämtliche Mathematik-Grundschullehrer am liebsten erschlagen würden, hier mein Tipp: nehmt einen Taschenrechner! Nicht im Kopf hinfummeln! Wenn die Jugendlichen von heute twittern dürfen, dürfen wir Alten auch den Taschenrechner benutzen! Gerade bei PNP-Transistoren mit negativen Spannungen ist es sehr wichtig, dass man sich mit den ganzen "Minussen" nicht vertut! Die sicherste Methode ist es, stumpf den Taschenrechner zu bemühen und dort diszipliniert die Spannungen IMMER mit dem richtigen Vorzeichen einzutippen. Denn merke: der Taschenrechner irrt sich eigentlich nie, nur der Benutzer ;-) Achja: man kann natürlich alternativ auch in einer zweiten Messung einfach den Minuspol des DVM an Emitter und den Pluspol direkt an die Basis halten- und die Basisvorspannung direkt und vorzeichenrichtig ablesen ;-)

Die ganze Rechnerei zeigt mir jedenfalls, dass über den Kollektor- und Emitterwiderständen so gut wie keine Spannung abfällt, also kein Strom fließt. Weil jedoch die Basis des Transistors gut negativ gegenüber Emitter durchgesteuert wird, müsste das Teil doch aber leiten- und damit müsste auch ein Strom fließen. Tut es aber nicht, damit ist der Fall ziemlich klar: der Transistor V18 (ein BFR99) muss defekt sein!

Vor dem Auslöten prüfe ich allerdings noch einmal die Betriebsspannungen und die Widerstände- einfach nur um zu vermeiden, dass nicht irgendein Kurzschluss oder hochohmig gewordener Widerstand hier die Ursache für den fehlenden Strom ist (und der Transistor möglicherweise sogar noch heile). Aber es hilft nix, ansonsten ist alles unauffällig, ich löte den BFR99-Kameraden aus.

Dabei fällt mir auf, dass ich nicht der erste mit dieser Idee war: die Lötstellen am Transistor V18 sehen aus, als ob dieser bereits vor meiner Zeit schon einmal ersetzt wurde! Warum, kann ich nicht sagen, es hilft auch nichts, interessant ist die Beobachtung allerdings schon.

Man sieht es auf dem Foto vielleicht nicht, aber diese vier Lötpunkte an V18 glänzen einfach mehr als der Rest....

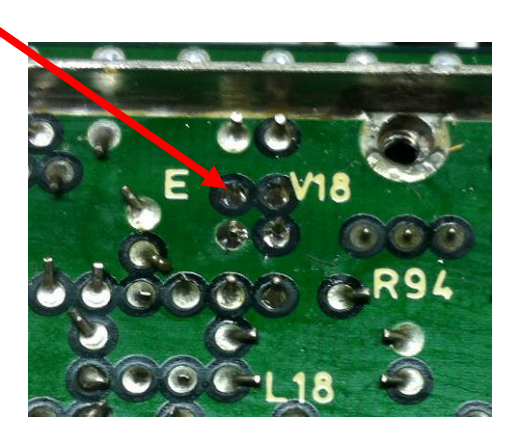

**Abbildung 10: Transistor V18 - schonmal gelötet?** 

Nachdem der BFR99 raus ist, zeigt mir die Messung der Diodenstrecken tatsächlich eine Unterbrechung zwischen Emitter und Basis an. Und auch mein kleiner Halbleitertester erkennt den Transistor -wegen der einen fehlenden Diodenstrecke- nur noch als einzelne Diode; und nicht mehr als Transistor.

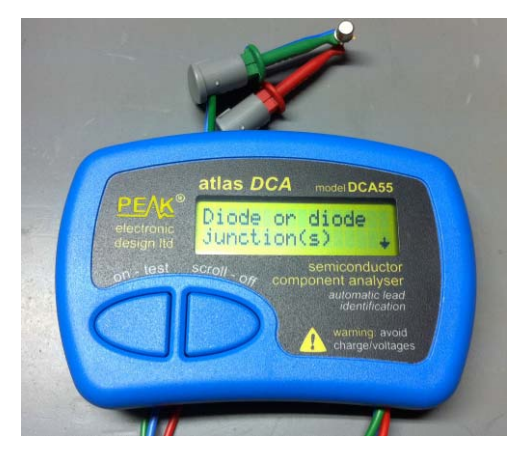

**Abbildung 11: nur noch als Diode zu gebrauchen: der defekte BFR99** 

Gut, mit so vielen Beweisen im Gepäck können wir uns sicher sein, mindestens einen Fehler gefunden zu haben. Vielleicht hat der ESVP ja noch mehr Überraschungen für uns parat, aber eines nach dem anderen. Zuerst den BFR99. Standardprozedur: Reichelt, RS, Resteverkäufer. Nichts. Wie....nichts?

Also Fahndungskreis erweitern. Bürklin, Conrad, Völkner, ebay. Auch nichts! Das gibt's doch nicht! Google, Yahoo-Groups, Arbeitskollegen fragen. Nix! Dann Datenbuch herausholen (ja, sowas Altmodisches habe ich noch; ist aber sehr praktisch: funktioniert ganz ohne SW-Updates ;-) und gucken. Aha. BFR99. Vergleichstyp ist ein BFT irgendwas. Gibt's aber auch nicht. Vergleichstyp des Vergleichstyps ebenfalls nicht.

So langsam beginne ich, die eigentliche Herausforderung in diesem Projekt zu begreifen. Einen HF-Transistor, ausgerechnet in PNP-Technik, rauscharm, scheint wohl heutzutage niemand mehr zu brauchen. Zumindest werde ich langsam nervös, was meine Reparatur betrifft. Doch bevor man mit einem R&S-Gerät verzweifelt, habe ich gelernt, sich mit seinem Problem stattdessen einfach an den Hersteller zu wenden (ist es ein nicht-R&S-Messgerät, wendet man sich am Besten an den lieben Gott ;-). Im Gegensatz zu manch anderen Herstellern, bei denen man als Hobbybastler quasi ein "Nichts" ist (und auch so behandelt wird), wurde ich in den Münchnern (respektiven deren Kollegen in Hamburg, Memmingen, Köln, wo auch immer die Jungs auch sitzen) bislang noch nie im Stich gelassen.

Das beweist auch meine schüchterne Anfrage an den R&S Ersatzteilservice nach dem BFR99. Mit den entsprechenden Produktnummern und Bauteilenamen ausgestattet, klicke ich in dem ganze normalen Ersatzteil-Anfrageformular hoffnungsvoll auf "senden". Zwei Tage später meldet sich eine Mitarbeiterin des Ersatzteilservice bei mir und erkundigt sich nach meiner Anschrift. Sie wolle mir den BFR99 "einfach so" schicken, schreibt sie.

Ja wie geil ist das denn! Eine Stunde später ruft sie mich sogar auf meinem Handy an- so kann ich mich wenigstens gleich bei ihr bedanken. Ich schäme mich schon fast, als ich frage, ob sie mir vielleicht gleich einen zweiten BFR99 mit in die Tüte legen könnte. Im ESVP wird dieser Transistortyp nämlich an mehreren Stellen verwendet. Sollte dort irgendwo auch noch einer kaputt sein, so hätte ich wenigstens noch einen Ersatz dafür. Das leuchtet der Mitarbeiterin ein und verspricht, mir gleich zwei von den Siliziumkameraden für mich einzutüten.

Toff! Toff! Toff! Natürlich hätte ich für mein Silizium auch bezahlt, und -zugegeben- eine Firma wie R&S wird mein BFR99 nun auch nicht gleich arm machen, aber trotzdem: man hätte das nicht machen müssen!

Ich kann das gar nicht oft genug in meinen Reparaturberichten schreiben, wie ich mich über Support dieser Art freue. Man kriegt bei machen Messgeräteherstellern einfach das angenehme Gefühl mit auf den Weg, im Schadensfall nicht allein gelassen zu werden. (Wer kann das schon von seiner Versicherung sagen!) Einfach toll.

Daher mein Aufruf an alle Bastler: wenn ihr auch solch tollen Erlebnisse mit dem Support von Messgerätefirmen habt (ganz gleich, welcher Hersteller), dann erzählt es bitte überall herum! Letztendlich ist es eine ausgezeichnete (und auch kostengünstige) Werbung für all diese Firmen, die uns Hobbybastler erst nehmen und so toll unterstützen. Sie haben es sich verdient, dass wir wenigstens ein bisschen Mundpropaganda für sie machen.

# **Kurzer Abstecher...**

Achja...apropos Mundproaganda....falls diesen Text ein Mitarbeiter eines (riesigen!) norddeutschen Automobilherstellers lesen sollte: ich warte immernoch auf die Kulanzregelung meines linken Fensterhebers, der in meinem nur 3 Jahre jungen Auto ausgefallen ist! Mein Antrag wurde zwei mal von Euch abgelehnt mit der Begründung "Ihr Fahrzeug sei aus der Garantie raus". Witzbolde. Ich interpretiere das so, dass eine Lebensdauer von knapp 3 Jahren den Qualitätsvorstellungen dieses Automobilherstellers bereits voll und ganz entspricht. Nun gut, ich verstehe.

Sagt mal, ihr da bei R&S...wollt ihr nicht auch mal in das Automobil-Segment und dort den Markt etwas aufmischen? Vielleicht würde das auch einen Wettbewerb über möglichst gute Kundenzufriedenheit von Autokäufern auslösen ;-)

Nun aber zurück zum ESVP. Der hat glücklicherweise keine Fensterheber (und selbst wenn, wäre ich überzeugt, dass sie dort länger hielten als bei meinem Auto), dafür Transistoren. Dass da einer nach schätzungsweise 30 Jahren kaputt gehen kann, kann schon einmal passieren. Aber trotzdem frage ich mich, weshalb genau an diesem Transistor bereits in der Vergangenheit herumgelötet wurde. Handelte es sich möglicherweise um einen geplanten Rework, also z.B. eine herstellergemäße Service-Maßnahme? Oder ist es einfach Zufall, dass genau dieses Teil nun wieder ausfällt? War das Teil vorher überhaupt kaputt oder hat da jemand das Ding nur im Rahmen einer Fehlersuche ausgelötet? Hmmm...

Vielleicht bin ich bei sowas zu misstrauisch, aber als Hobbybastler will man natürlich immer alles wissen und als routinierter Messgerätereparateur will man ja sowieso von allem und jedem erst einmal einen stichfesten Beweis, bevor man an das Funktionieren einer Baugruppe glaubt. Aber so sehr ich auch nachmesse: ich finde nichts in der Schaltung, was den BFR99 gekillt haben könnte. Keine unzulässig hohen Potenziale oder Ströme, keine Impulsspitzen, Schaltvorgänge (z.B. durch Relais und eine defekte Freilaufdiode), nein, da ist wirklich nichts! Nur die HF-Schalterdioden, aber auch die direkt dahinter liegenden Koppelkondensatoren messe ich ohne nennenswerten Leckstrom. Komisch.

Manchmal macht man sich bei der Hingabe zur Perfektion aber auch zu viele Gedanken. Wir untersuchen hier immerhin keinen Flugzeugabsturz, sondern "nur" ein Messgerät. Daher werde ich einfach abwarten, bis der neue Transistor da ist, ihn kurz vorher messen, dann gleich einlöten und ausprobieren.

## **4 Einbau**

Am nächsten Tag ist es soweit. Der Postbote wirft eines dieser Tütchen ein, die alleine schon Freude beim Auspacken machen. In Luftpolsterfolie und ESD-Schutztüte finde ich eine kleine Plastikschachtel mit meinem (in zweiter ESD-Folie verpackten) BFR99 Transistor, nebst kleiner Grußkarte! Dort hat man mir sogar handschriftlich noch ein paar Zeilen an mich gerichtet. Einfach toll- hier wird selbst das Auspacken von Ersatzteilen zu einem Erlebnis. Die Karte hebe ich mir auf, keine Frage.

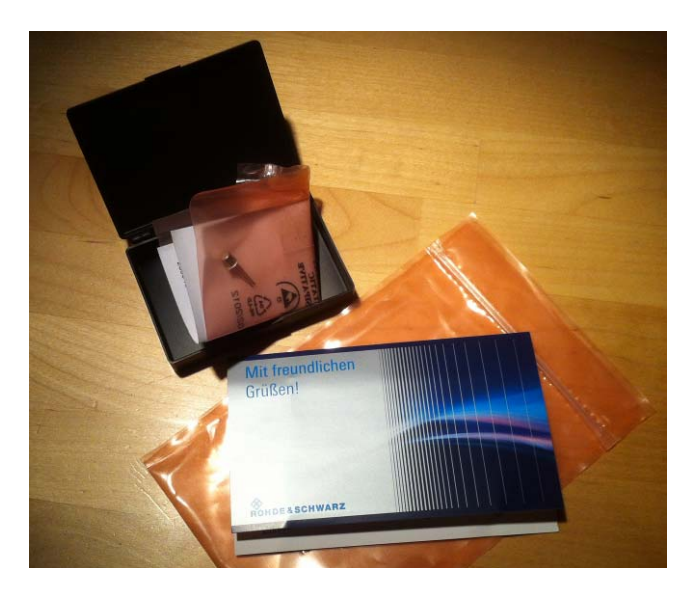

**Abbildung 12: Ersatztransistor und Grußkarte(!)** 

Aber nun kann ich es nicht erwarten: ist der ESVP mit dem neuen Transistor schon wieder repariert? Ich eile in unser Messplatzzimmer und klemme den neuen BFR99 an meinen kleinen Plastik-Transistortester. Das Ergebnis des 5-Sekunden-Tests sieht schon einmal ermutigend aus: das Ersatzteil wird zweifelsfrei als PNP-Transistor mit einer Stromverstärkung von hfe=37 identifiziert. Also rein damit!

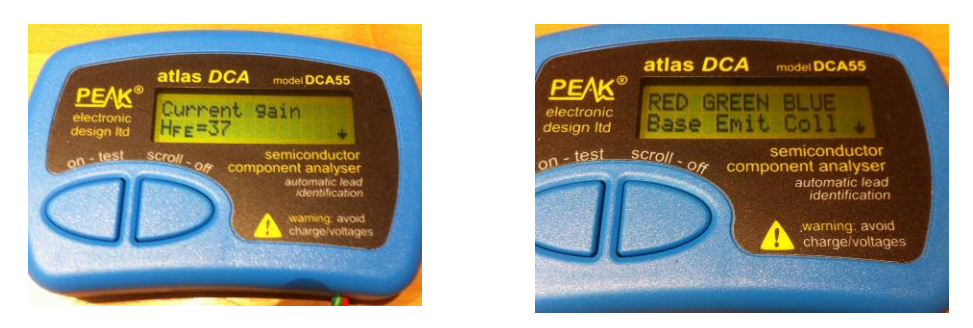

**Abbildung 13: dieser BFR99 scheint heile zu sein :-)** 

Und siehe da: der ESVP erwacht nun auch in den Dynamikbereichen "20dB" und "40dB" zum Leben! Klasse, die Reparatur scheint gelungen! Ich lasse das Gerät noch ein wenig mit gesetztem 100MHz-Träger und 1kHz-Ton vor sich hin tuten. Das lockt unsere Katze an, die prompt auf meinen Schoß springt und gestreichelt werden will. Ich weiß auch nicht, möglicherweise hat dieses ansonsten ziemlich unintelligente Tier dennoch kapiert, dass immer, wenn es irgendwo 1kHz im Haus hört, auch jemand da sein muss, der diesen Ton erzeugt. Also da sofort hintigern und diesen "jemand" so lange treudoof angucken, bis das "Streichelorgan" ausgefahren und der Streichelservice begonnen wird.

Naja. Es gibt Schlimmeres.

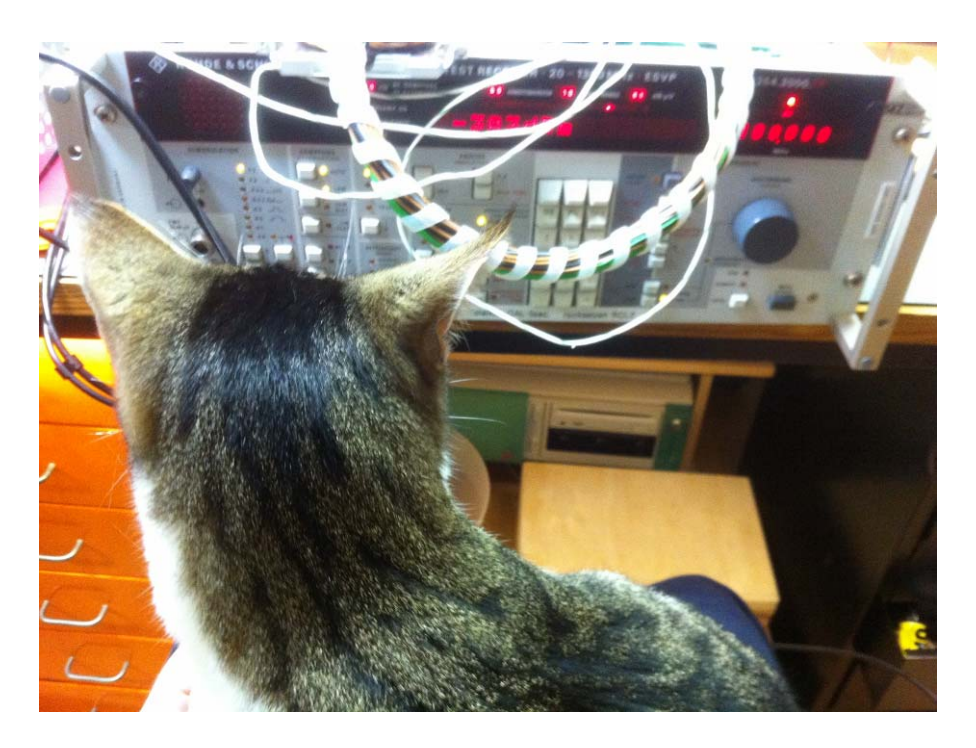

**Abbildung 14: Flocke, unsere "1kHz-Hauskatze"** 

Unter dem Schnurren der Hauskatze drücke ich also den CAL-Knopf. Und siehe da: die Routine läuft nun ohne Murren durch! Keine Spur mehr irgendwelcher Fehlermeldungen. Und sogar der Langdruck auf CAL, der ja die große Kalibrierroutine startet, wird nach heftigem Klickern der Eichleitung ordnungsgemäß beendet! Super!

Das findet dann auch Uwe, dem ich diesen Erfolg natürlich sofort mitteilen muss. Aus zeitlichen Gründen konnte er an seinem ESVP noch nicht weiterkommen, aber das ist ja das Gute bei unserem Hobby: es drängelt niemand :-)

# **5 Abgleich**

Zum Abschluss dieses ESVP-Projekts habe ich mir überlegt, dass ich die ausgebaute Baugruppe noch laut Serviceanleitung abgleichen könnte. Bei einem so alten Gerät schadet das bestimmt nicht und außerdem wäre es doch jammerschade, wenn die ganzen Abgleichorgane, die die ESVP-Entwickler extra für mich mit eingebaut haben, unangetastet blieben. Also los geht's.

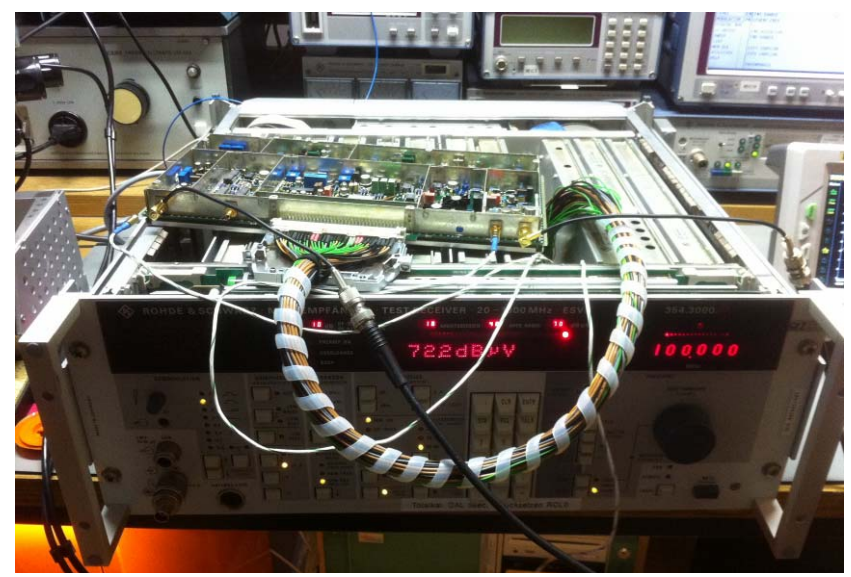

**Abbildung 15: Messaufbau für Wobbelmessung** 

## **5.1 Abgleich der Rauschfilter**

Kapitel 5.2.2 des Service-Manuals beschäftigt sich zuerst mit dem Abgleich der Rauschfilter (also die ZF-Filter). Dazu wünscht sich das Manual sogar, dass diese Filter auf Durchgang gewobbelt werden. Toll, jetzt kann ich endlich meine neue Nahkampfwaffe einsetzen: meinen Rigol DSA815 Spektrumanalyzer mit eingebautem Tracking-Generator!

### **Jetzt wird ein Einschub notwendig!**

"Wie jetzt....Rigol??.....kein Rohde&Schwarz? Ist der Marc denn jetzt völlig krank geworden?", werden einige fragen. Naja...ich gebe gerne zu, dass ich mir auch lieber den schönen R&S ZVL6 auf meine Wunschliste geschrieben hätte. Doch letztendlich müssen die Träume und Wünsche auch irgendwie bezahlbar sein- sollen es nicht für immer Träume und Wünsche bleiben! Ich glaube, dass mir wohl niemand ernstlich böse sein kann, wenn ich um Nachsicht bitte, dass meine private Bastelkasse solch ein schönes Gerät einfach nicht erlaubt hat. Natürlich spielt der Rigol in einer ganz anderen Liga -auch preislich- somit wundert es auch nicht, dass sein Noisefloor zu höheren Frequenzen ein paar dB ansteigt,

dass bei 144,303MHz auf einmal ein leichter Rauschteppich links und rechts neben dem Träger auftaucht und dass das Gerät das Normalisieren des Tracking-Generators vergisst, sobald man nur die Scan-Auflösung ändert. Nein, so etwas würde es bei den "richtig amtlichen" Geräten der namhaften Hersteller sicher nicht geben. Aber trotzdem: der kleine Rigol verblüfft mich mit vielen tollen Funktionen wie intelligenten Delta-Markern, mehrfach übereinander legbaren Traces (z.B. zum Vergleich mit einer Referenz), einer Umschaltung zwischen 50Ohm und 75Ohm (Satelliten-TV!) oder weiteren Hilfsmitteln zum schnellen Ausmessen von Oberwellen oder Bezugswerten. Sicherlich- Phasenrauschen kann ich mit dem Ding nicht ernsthaft messen, auch wenn der Hersteller noch immer im Datenblatt davon träumt. Aber ich habe mir schon so oft eine modernere Variante meines HP8558B-HP8444-Wobbelsystems gewünscht und als Rigol diese kleine 6kg-Kiste mit 1,5GHz und Tracking-Generator auf den Markt brachte, konnte ich einfach nicht mehr nein sagen. Und ihr werdet gleich sehen, dass dieses Gerät möglicherweise nicht ganz so performant wie die "großen Kisten", aber trotzdem unglaublich nützlich ist!

Daher Bitte ich Euch: gebt dem kleinen Gerätchen eine faire Chance und urteilt es nicht gleich von Anfang an ab. Es kann für uns Hobbybastler eine echte Alternative gegenüber Surplus-Geräten sein und jeder, der sich privat mit dem Gedanken befasst, einen Analyzer mit Tracking-Generator zu gönnen, könnte hier einen guten Kompromiss zwischen Leistung und Bezahlbarkeit finden.

Für Entwicklungsabteilungen in Firmen sind plötzlich aufpoppende Rauschteppiche neben dem zu messenden Träger allerdings ein "No-Go". Die sollten sich wirklich lieber weiterhin die "großen Kisten" der namhaften Hersteller ansehen. Entwicklungsabteilungen haben in der Regel aber auch mehr Budget für Messgeräte als Hobbybastler :-)

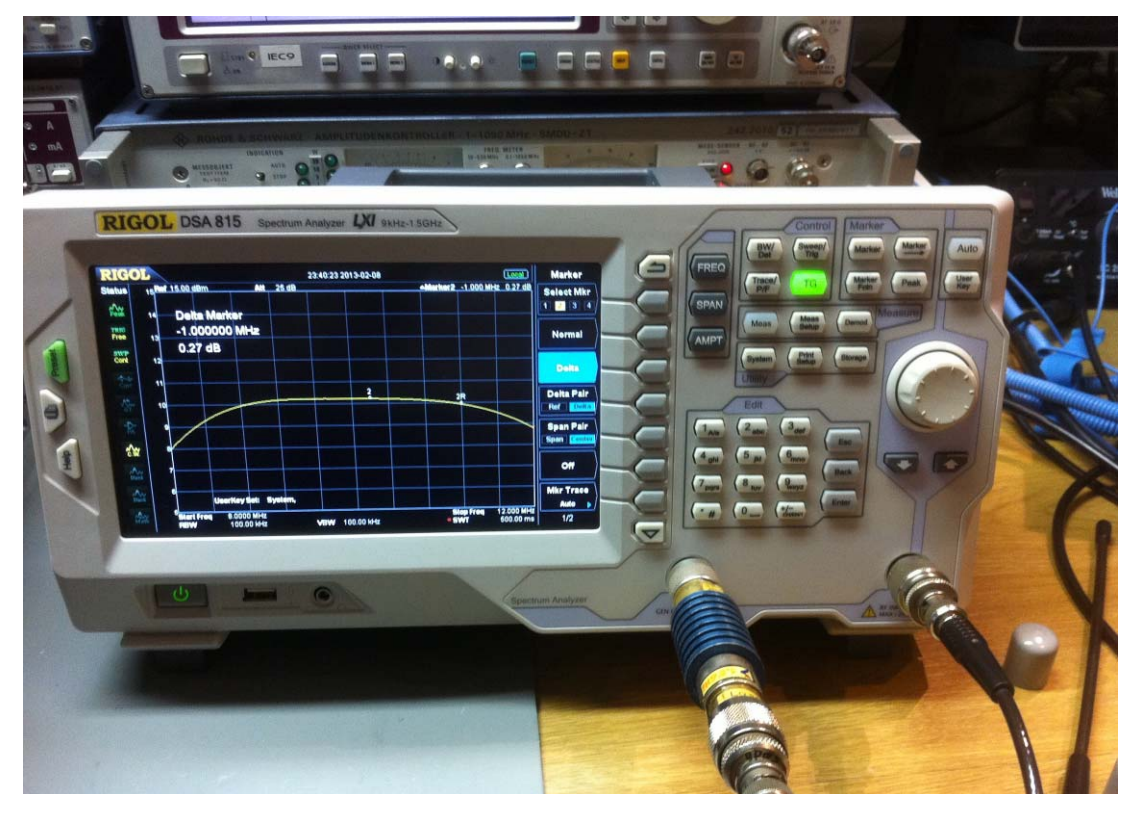

So, fair genug für alle?

**Abbildung 16: Darf ich vorstellen (oder lieber nicht ? ;-) Rigol DSA815** 

Die Abgleichvorschrift aus dem Manual sieht also vor, die drei verschiedenen ZF-Filter im ESVP nacheinander auf minimale Restwelligkeit abzugleichen. Sowas kann man eigentlich nur mit einem Wobbelsystem machen- ohne während des Abgleichs eine grafische Übersicht über den Verlauf des Filters zu sehen, geht das garantiert schief. Leider schreibt das Manual nicht, wie viel HF-Pegel man an die ZF-Baugruppe legen soll, also denke ich mir jetzt was aus und probiere etwas herum.

Ich entscheide mich für einen Einspeisepegel von ca. -55dBm an X202. (Das ist etwa so viel wie der Trackinggenerator des DSA815 in Stellung -20dBm plus externes 32dB-Dämpfungsglied plus Anschlusskabel).

Am Ende (X203) messe ich dann etwa -30dBm. Kleiner Tipp: die vom Manual geforderten "40dB ZF-Dämpfung" erreicht man, wenn man den ESVP auf "ZF manuell" stellt und ungefähr zweihundert mal auf die Taste "+" drückt. (5x reicht aber auch aus ;-)

### **5.1.1 Das 1MHz-Filter**

Zuerst guckt man sich das 1MHz-Filter an. Das sieht so aus:

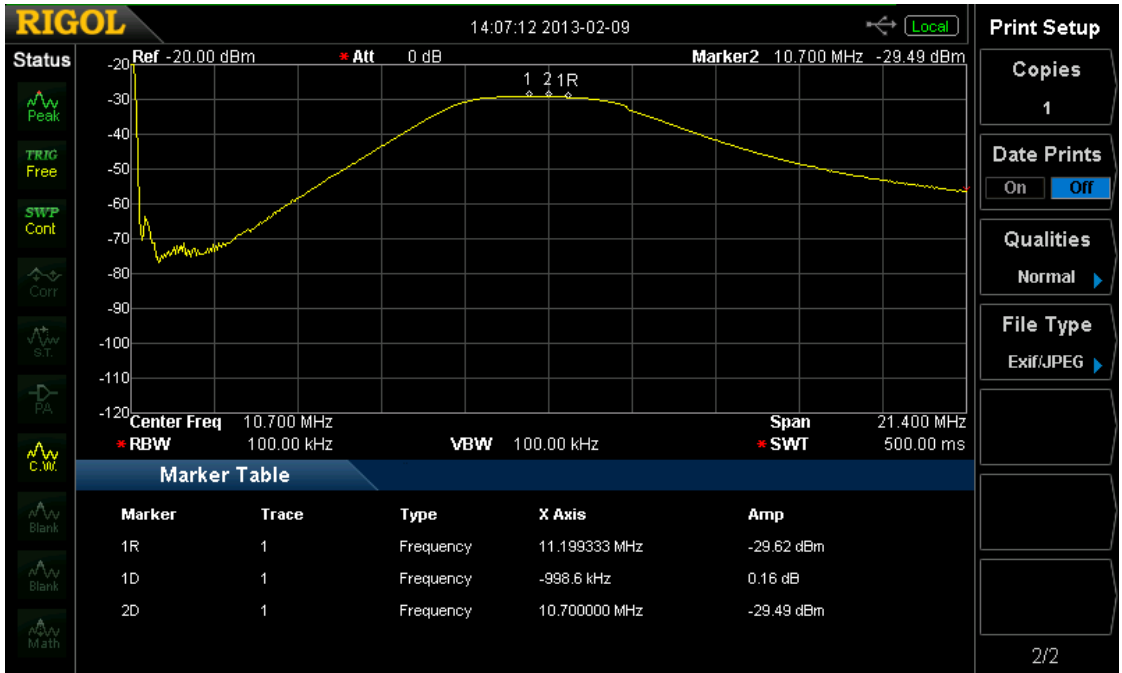

**Abbildung 17: Abgleich 1MHz-Filter** 

Ha, das gefällt mir jetzt. Früher hätte ich für dieses Bild meinen Fotoapparat herausholen müssen, Rolladen runter, Lampen wegdrehen (Reflexionen), möglicherweise mit Stativ und Langzeitbelichtung die Aufnahme machen, dann mittels Messender die Frequenzmarken erzeugen, mit Zollstock die Welligkeit ablesen, umrechnen, dann mit der Kamera zum PC hochlatschen, SD-Karte rausziehen, usw, usw, usw... Jetzt drücke ich am Rigol nur noch auf einen Knopf und das Bild wandert auf den USB-Stick. Toll!!!!! :-)))

Wir sehen in Abbildung 17 die Übertragungsfunktion der 10,7MHz-Baugruppe in der Stellung "1MHz". Wie wir anhand der beiden Marker "1" und "1R" erkennen, beträgt der Pegelunterschied zwischen beiden nach meinem Abgleich bei nur 0,16dB (zulässig sind max. 0,5dB). Der Marker "2" zeigt die gewünschte Filtermitte bei 10,7MHz. Abgleich erledigt, nächstes Filter!

#### **5.1.2 Das 120kHz-Filter**

Mit einem einfachen Umschalten auf die 120kHz-Bandbreite aktiviert man das nächste Filter im ESVP.

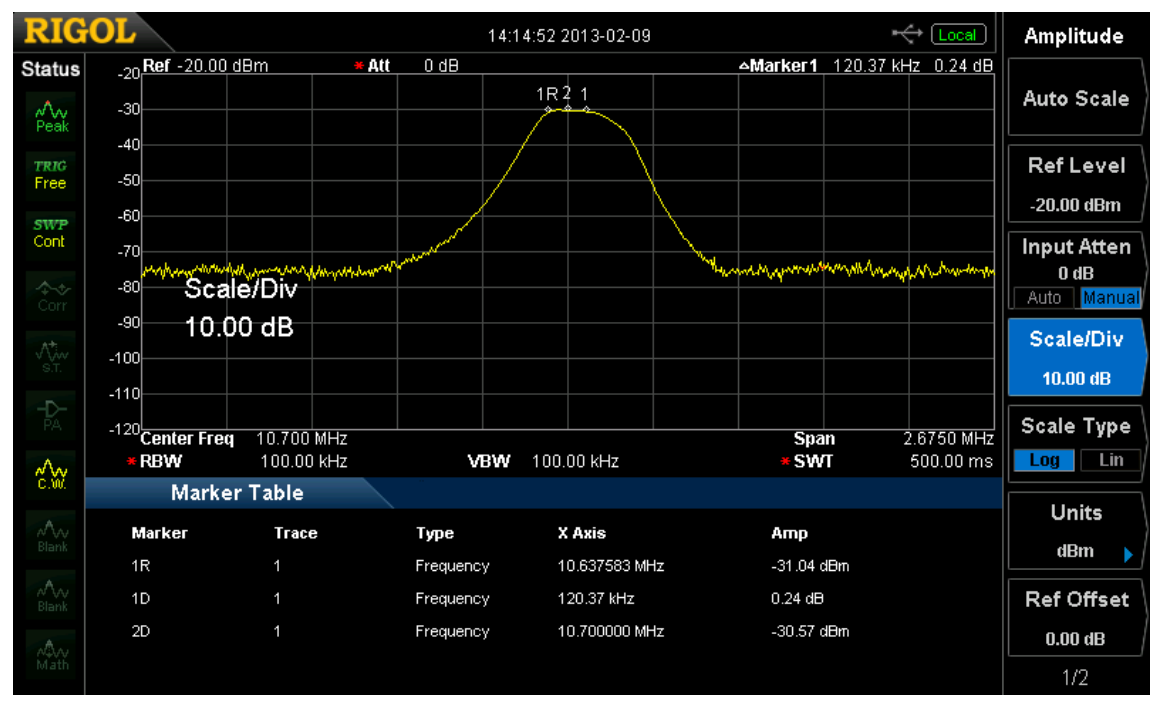

**Abbildung 18: Frequenzgang 120kHz-Filter** 

Auch hier wieder die drei Marker mit ihren Zahlenwerten. Wenn man etwas näher in den Huckel hineinzoomt, sieht es so aus:

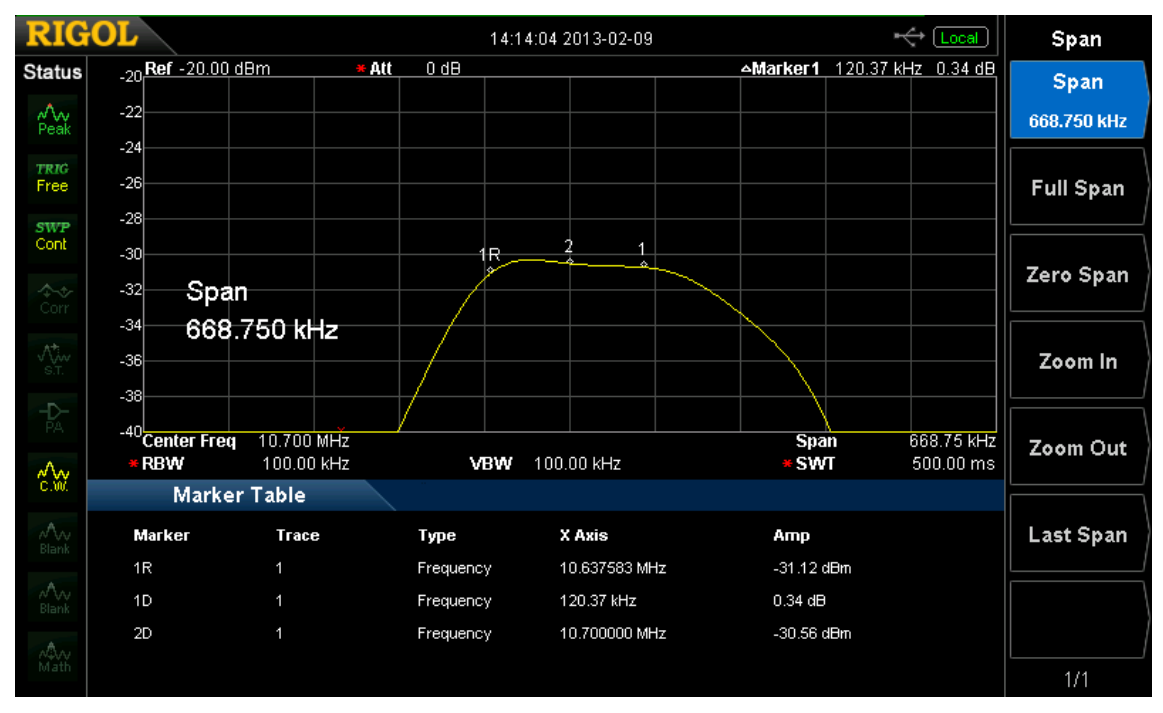

**Abbildung 19: dito, hineingezoomt** 

Dieses Filter ist ein keramisches Filter. Besser kriege ich es nicht auf Mitte gezogen. Aber es entspricht ja mit 0,34dB Welligkeit auch der Forderung von max. 0,5dB Welligkeit.

#### **5.1.3 Das 10kHz-Filter**

Das macht jetzt am meisten Spaß. Mit meinem alten analogen System hätte ich Stunden dafür gebraucht, erstmal ein stabiles Bild zu kriegen. Beim neuen nun kein Problem mehrdank Synthesizertechnik :-)

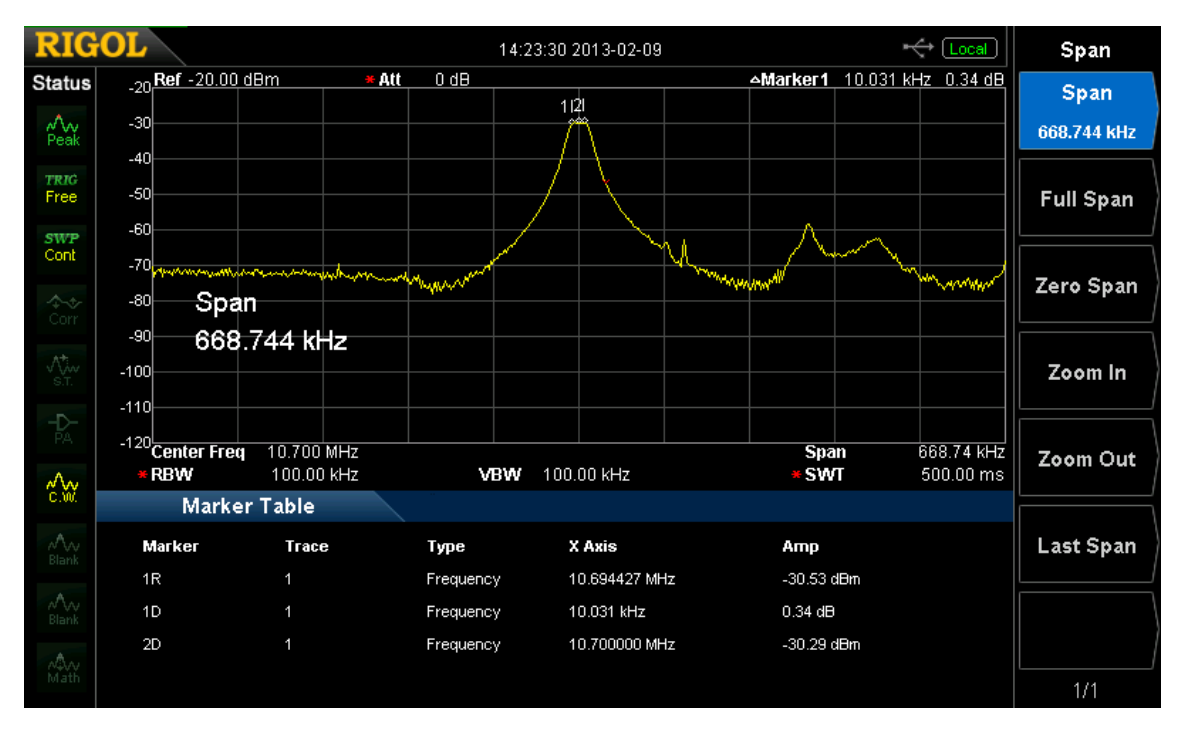

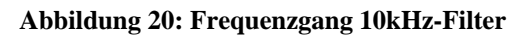

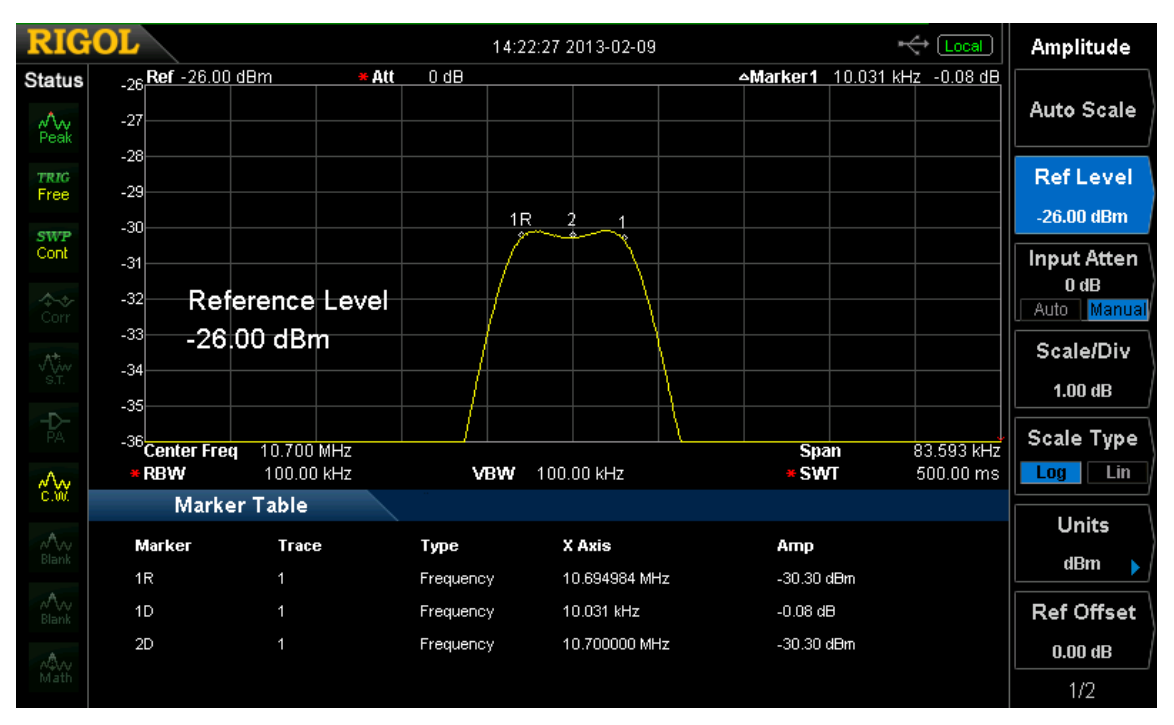

#### **Abbildung 21: dito, gezoomt**

Sehr schön kann man hier die Welligkeit sehen. Es liegt ganz exakt auf Mitte. Die beiden Marker "1" und "1R" habe ich genau auf die gewollten +/-5kHz Bandgrenzen gesetzt. Laut Manual soll man auch hier auf "geringste Welligkeit" abgleichen. Keine Ahnung, ob das so ok ist, doch sieht es für mich erstmal gut aus.

#### **5.1.4 Durchlassdämpfung**

Im letzten Schritt soll die Durchlassdämpfung aller dreier Filter auf einen möglichst gleichen Wert gebracht werden. Maßgeblich für diesen Wert ist das 120kHz-Filter, denn das ist das einzige, dessen Verstärkung man nicht separat durch ein Poti einstellen kann. Somit misst man also zuerst den bei unserem Messaufbau an X203 liegenden Pegel des 120kHz-Filters bei 10,7MHz.

Bei mir sind das -30,79dBm.

Nun schalte ich auf das 1MHz-Filter um. Ich messe zuerst -29,88dBm. Mit R61 kurbele ich den Pegel erfolgreich auf -30,77dB.

Nun schalte ich auf das 10kHz-Filter um und messe: -30,35dBm. Mit R52 erreiche ich nur einen Wert von minimal -30,53dBm, dann ist das Poti am Endanschlag. Sowas mag ich ja eigentlich nicht; Potis am Endanschlag. Aber ändern könnte ich das nur, wenn ich den Abgleich des 120kHz-Filters wiederholen würde; dort etwas mehr Pegel herausholen (möglicherweise auf Kosten der Welligkeit?), dann könnte ich mit R52 etwas weniger drosselnsprich, er würde nicht so arg am Endanschlag hängen. Doch weil die aktuelle Einstellung noch die Vorgabe aus dem Manual erfüllt (max. 0,3dB Unterschied erlaubt; 0,26dB habe ich), schenke ich mir das. Man muss ja auch nicht immer päpstlicher sein als der Papst (und selbst der ist gerade gestern überraschend zurückgetreten ;-). (Sagt zumindest mein Schwiegervater immer, wenn ihm handwerklich mal was misslungen sein sollte (was aber nur sehr, sehr selten vorkommt!)).

### **5.2 Abgleich ZF-Dämpfungsschritte**

Der nächste Teil macht auch wieder Spaß. Nämlich weil ich mich nicht an die Anleitung halte ;-)

Anstelle der externen Eichleitung verlasse ich mich auf meinen NRV-Z4 Tastkopf (was anderes bleibt mir ja eh nicht übrig) sowie meinen SME03 Messsender. Möglich, dass die in Summe einen höheren Pegelfehler haben, als hier benötigt wird. Doch die geforderte Eichleitung mit absoluter Pegelgenauigkeit von <0,1dB habe ich nicht und somit muss es für meine Zwecke!- auch so gehen.

Ich folge der Anleitung bis zu dem Punkt, wo die externe Eichleitung in 10dB-Schritten erhöht werden soll. Das mache ich anders. Ich variiere einfach den HF-Pegel direkt am Messsender.

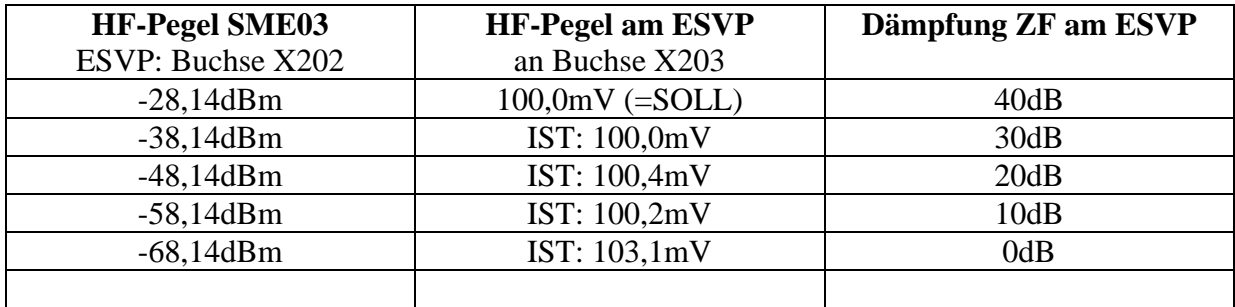

Die einzelnen Dämpfungsstufen am ESVP erreicht man, wenn man in der manuellen ZF-Verstellung ist, vom "plussigsten" Bereich her kommt und einfach nur "minus" tippt. Mit jedem Tipp auf "minus" reduziert sich die Dämpfung um 10dB. (Also 40, 30, 20, 10, 0)

#### **5.2.1 Abgleich R94**

Den letzten Schritt aus der Anleitung kapiere ich wieder nicht, daher denke ich mir selbst was aus. Hier soll doch eigentlich nur die Verstärkerstufe abgeglichen werden, die wir gerade repariert haben: die 20dB-Stufe um Transistor V18!

Ich benutze denselben Messaufbau wie im Service-Manual in Kapitel 5.2.3. Dann reduziere ich allerdings den Pegel am SME03 um 20dB (also: -48,14dBm statt vorher -28,18dBm). Dann stelle ich am ESVP die OperatingRange auf 40dB (oder 20dB, ist Latte), um den Verstärkerzug um V18 zu aktivieren.

Nun muss ich R94 nur noch so einstellen, dass das HF-Millitvoltmeter an X203 wieder die vertrauten 100mV anzeigt. Damit wäre dann erreicht, dass V18 die gewünschten 20dB Verstärkung erzeugt. Fertig.

## **5.3 Rückflussdämpfung**

Jetzt wird's auch wieder interessant. "Rückflussdämpfung" ist die Dämpfung, die der reflektierte Teil einer HF-Welle erfährt, während sie im Messobjekt "unterwegs" ist. Man will immer eine große Rückflussdämpfung haben, denn dann bedeutet dass, das die in Richtung Empfänger geschickte HF-Energie dort auch möglichst gut aufgenommen wird (und möglichst wenig zurückreflektiert wird). Bei uns in der Funktechnik passiert das immer genau dann, wenn ein Antenneneingang genau 50Ohm hat. Hat er weniger oder auch nur bisschen mehr, merkt das die HF-Welle und sie reflektiert sich verärgert zum Absender zurück.

Vergleichen kann man das ganz gut mit einer Taschenlampe, die eine Wand anleuchtet. Ist die Wand mattschwarz gestrichen, kommt kaum was von dem angestrahlten Licht mehr zurück; der Halter der Taschenlampe wird also selbst nicht geblendet. Das entspricht bei uns in der HF-Technik 50 Ohm.

Male ich die Wand nun jedoch weiß an, merkt man als "Taschenlampenhalter" schon deutlich, dass von der Wand mehr Licht zu einem zurückreflektiert wird. Die Wand erscheint einem hell und man merkt schon, dass der Lichtfleck einem unangenehm ins Auge blendet. Das wäre für die HF dann also sowas wie...naja...sagen wir...60Ohm.

Hängen wir vor die Wand aber einen Spiegel, wird so viel Licht zurückreflektiert, dass sich der Taschenlampenhalter komplett selber blendet und die Augen zukneift. Das entspricht dann 1kOhm. Ganz schlecht. Die Energie kommt nicht an der Wand an, sondern **fließt zum Sender zurück** (Rück**fluss**dämpfung!!! Ahhh!).

Bei uns ist die Taschenlampe der Trackinggenerator und der "Taschenlampenbediener" ein Spektrumanalyzer, und die Augen des Bedieners sind die Messbrücke. Die "sieht" nämlich, wieviel von der "Wand" zurückreflektiert wird. Je weniger, desto besser, denn wir wollen ja die Wand beleuchten und nicht den Eingangsmischer im Spektrumanalyzer.

Und so sieht der Messaufbau hier aus:

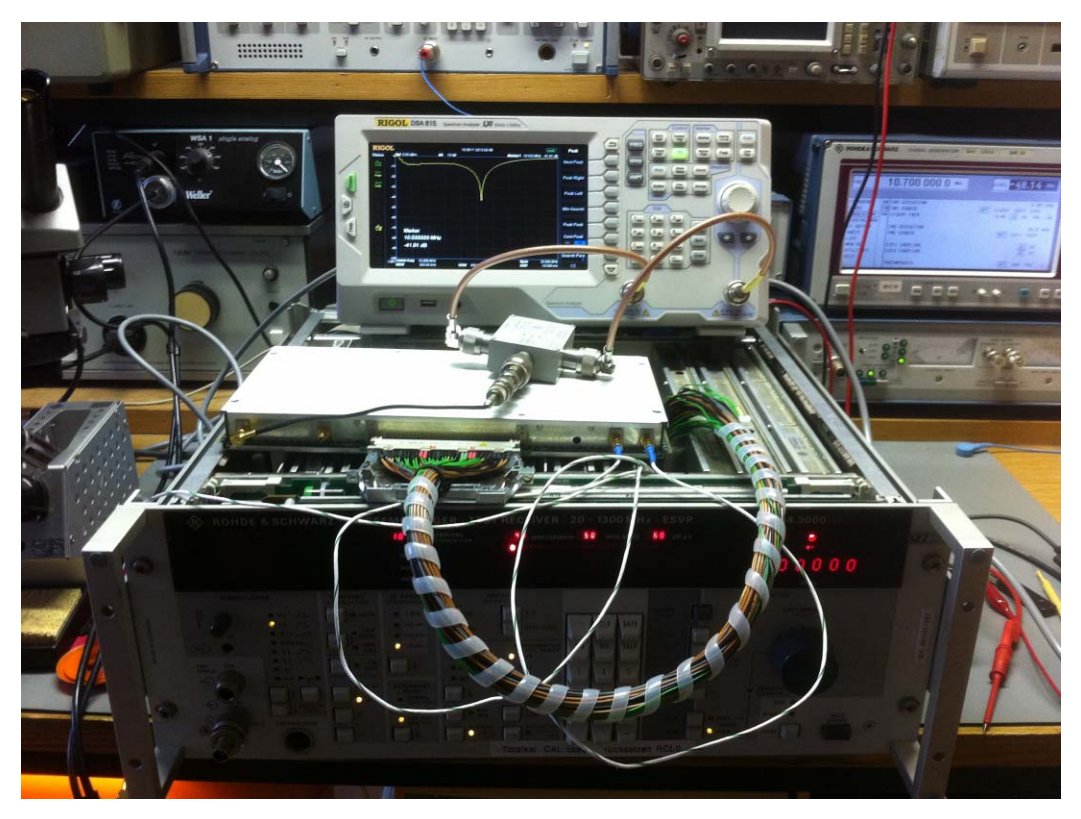

**Abbildung 22: Messaufbau "Reflexionsdämpfung"** 

Auf dem ESVP-Modul liegend die Messbrücke, die in der Lage ist, nur die reflektierte (also die "böse"!) Welle vom Speisesignal abzutrennen. Das Speisesignal liefert der Tracking-Generator im Analyzer. Die von der Weiche abgetrennte RÜCKlaufende Welle wird in den Analyzer geschickt, damit sie dort in der Intensität gemessen werden kann.

Wenn man keinen Analyzer hat, kann man auch Messsender, Messbrücke und HF-Millivoltmeter nehmen. Dann kann man die Reflexionsdämpfung (man spricht von S11) aber nur für einen einzelnen Punkt messen. Der Analyzer mit Tracking-Generator ist da aber praktischer, denn er sweept gleich einen kompletten Frequenzbereich durch, erzeugt dabei einen kompletten Kurvenzug und ich kann sofort sehen, wo die Anpassung am besten ist.

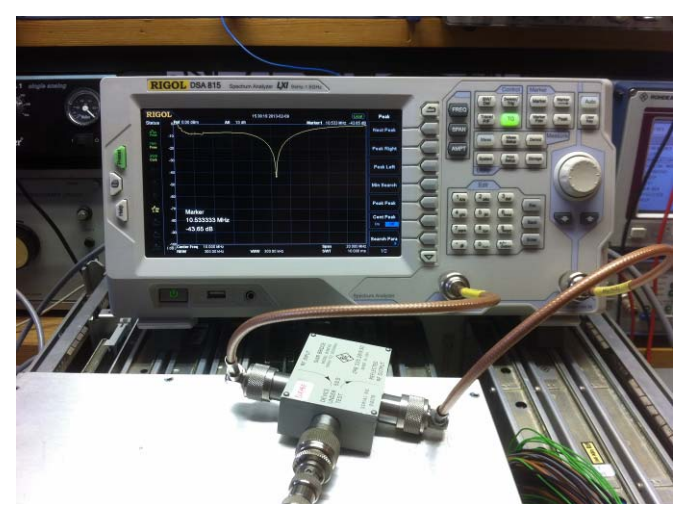

**Abbildung 23: nochmal Messbrücke (Rohde&Schwarz ZRB2) und Analyzer** 

#### Hier das Ergebnis im Detail:

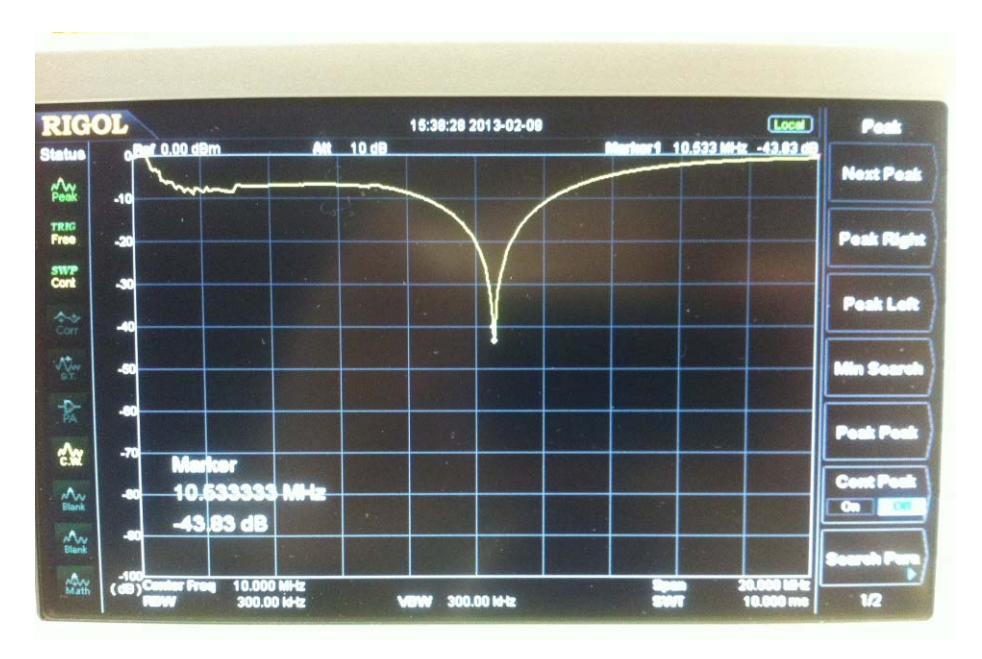

**Abbildung 24: Reflexionsdämpfung an X202** 

Laut Manual ist R&S hier bereits mit einer Reflexionsdämpfung von 16dB zufrieden. Mein ESVP-Modul bietet allerdings weit über 40dB an- das ist supergut und wird die Münchner bestimmt freuen (wenn sie das hier lesen sollten)!

#### Mein Tipp:

Für solche Messungen darf man vielleicht am Analyzer und Tracking-Generator sparen, aber jedoch keinesfalls an der Messbrücke! Wenn man die Wahl hat, dann lieber Geld für eine Marken-Messbrücke ausgeben und dann "nur nen Rigol" dahinter als umgekehrt. Die Messbrücke (insbesondere deren Richtschärfe) bestimmt hier maßgeblich die Gesamtperformance des Systems!

Achja: ich benutze als Messbrücke eine potente R&S ZRB2 mit einer Richtschärfe >46dB. (Protz! Protz! :-)

Das nächste Kapitel im Manual sieht vor, das "Entzerrernetzwerk des regelbaren ZF-Verstärkers" abzugleichen. Dazu soll man denn Eingang X201.A7 mit 0Volt belegen (also kurzschließen).

Das werde ich aus zwei Gründen nun überspringen:

1. ich habe an diesem Schaltungsteil keine Veränderungen oder Reparaturen unternommen, daher ist ein Neuabgleich an dieser Stelle nicht zwingend notwendig.

2. Ich müsste jetzt meinen Serviceadapter auftrennen, damit ich Leitung A7 auftrennen und extern bestromen kann. (Diese Leitung ist der Eingang für die Regelspannung des ZF-Verstärkers). Dazu habe ich -ehrlich gesagt- keine Lust.

Auch die weiteren Kapitel arbeite ich daher nur noch oberflächlich durch, denn auch hier ist das Einspeisen der Leitung X201.A7 erforderlich.

### **5.4 Abgleich des Ausgangskreises**

Das wiederum geht auch ohne Leiterbahn-Auftrennen. Ich weiche lediglich in dem Punkt "externe Eichleitung" ab und speise die benötigten 56dBµV direkt per Messsender in X202 ein. (Ich behaupte, dass man die externe Eichleitung in diesem Fall weglassen kann, wenn man alternativ die Ausgangsspannung des Messsenders vorher genau mit einem HF-Millivoltmeter nachmisst!). Die Leitung X201.A30, die man DC-mäßig beobachten soll, ist einfach der Jumper X219. Dort schließt man ein einfaches Voltmeter an (es muss kein "Mikrovoltmeter" sein, wie in der Anleitung steht); wenn das Teil 100mV messen kann, reicht das schon aus.

Nun kurbelt man mit C101 auf Maximum. Fertig. Bei mir war dieses Maximum nicht besonders ausgeprägt und reichte gerade mal für eine Spannung von 55,7mV DC an X219. Dementsprechend konnte ich am HF-Ausgang X204 eine Spannung von -24,7dBm (AC an 50Ohm) messen.

Spaßeshalber kontrollierte ich mal die Steuerspannung an X201.A7. Sie betrug während dieses Abgleichs (zufällig) 5,201V DC.

### **5.5 Abgleich des linearen Gleichrichters**

Dieser Punkt wird der letzte sein, den ich auf der 10,7MHz-Leiterplatte erledige. Ich speise 33dBµV in X202 ein und messe wieder an Jumper X219. Durch Drehen an C116 bringt man die Spannung dort auf Maximum. Ich messe 3,9mVDC. Das passt zu den ca. 4mV, die das Manual erwähnt. (Aufgrund der kleinen Spannung bietet es sich hier wirklich an, ein möglichst empfindliches DVM einzusetzen.)

Weiter mache ich aber nix (ich drehe auch nicht an R120, wie das Manual sagt), denn ohne das korrekte Setzen der Kalibrierspannung an X201.A7 würde ich hier mehr verkurbeln als optimieren.

Witzig ist übrigens, dass man das Abgleichen von C116 mit aufgesetzten Schirmdeckel machen soll. Bayerischer Humor! Würde ich gerne mache, wenn ihr mir das nächste mal auch ein Loch in den Deckel bohrt, damit man C116 dann auch noch erreichen kann ;-)

### **5.6 ... und Schluss!**

Die letzten Punkte aus der Abgleichanleitung beschreiben Gleichrichter und Rauschsperre. Wie gesagt- mir war es wichtig, erstmal die Abgleiche zu machen, die im direkten Bezug zu meiner Reparatur standen. Das ist alles so weit erledigt- und weil bereits wieder neue Projekte an meine Messplatzzimmertür klopfen, entscheide ich mich dazu, es damit gut sein zu lassen. Der Fehler ist gefunden, die Reparatur ausgeführt, die von der Reparatur betroffenen Stellen sind nachgemessen und justiert- mehr würde ein Reparaturunternehmen sicherlich auch nicht machen- zumindest wenn die Reparatur noch bezahlbar bleiben soll.

Ich entferne also Extenderkabel und HF-Verlängerungen, schiebe das Modul zurück in seinen Steckplatz und schraube die ESVP-Panzerung wieder zu. Nachdem der Deckel wieder drauf ist, nehme ich das Gerät noch einmal in Betrieb, lasse die CAL-Routinen ein abschließendes Mal laufen, speise eher relativ wahllos ein paar Signalpegel zwischen 20MHz und 1300MHz testweise ein, variiere die frisch reparierte "OperatingRange". Aber alles funktioniert ohne Überraschung- auch der eingebaute Tracking-Generator bereitet wie immer Anlass zur Freude.

Ich behaupte, damit ist die Reparatur erfolgreich beendet; ich bin wieder etwas schlauer geworden und das Internet um einen Reparaturbericht reicher. :-)

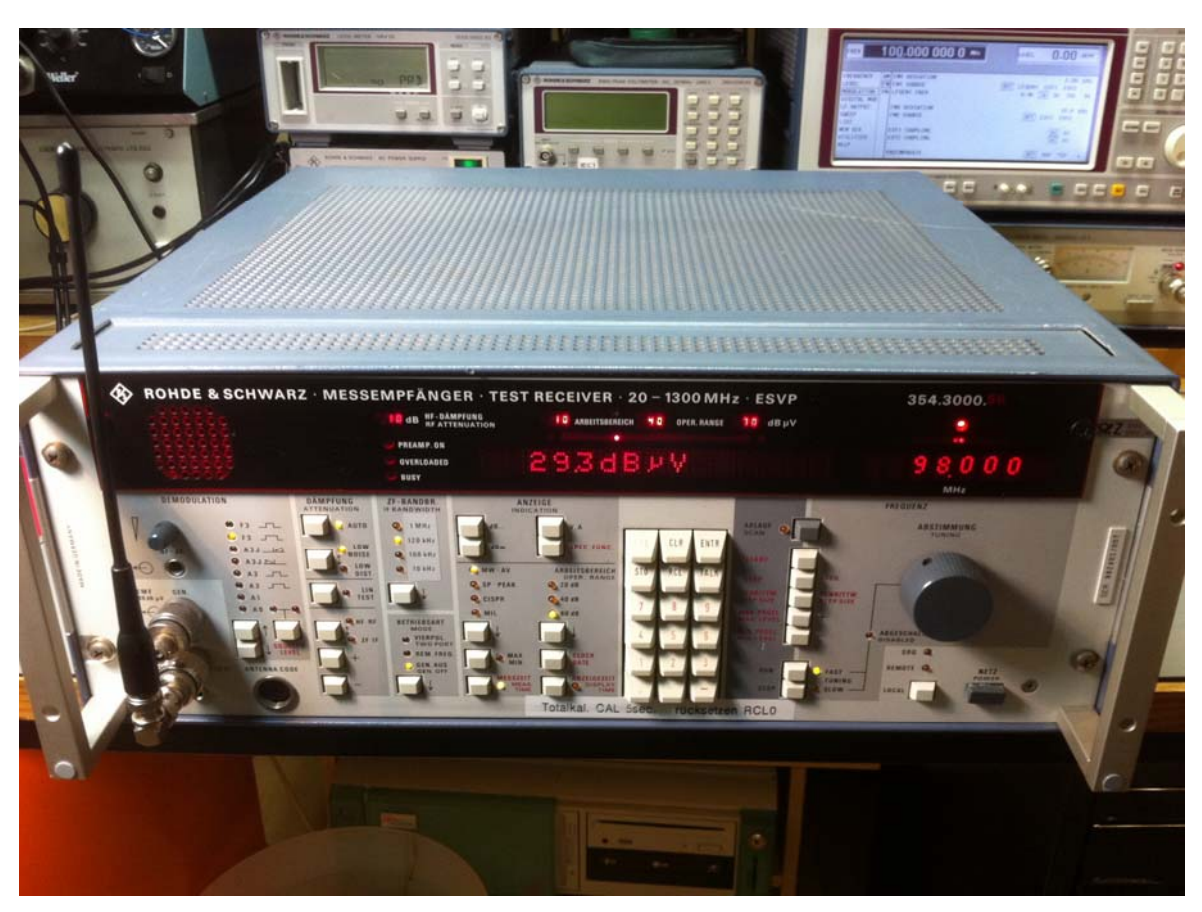

Howdy!

**Abbildung 25: endlich wieder Udo Jürgens mit 29,3dBµV! ;-)** 

#### **DISCLAIMER**

1. Wer auf dieser Grundlage bastelt, bastelt auf eigene Gefahr!

2. Das hier ist ein privat und hobbymäßig zusammengestellter Reparaturbericht. Ich übernehme keine Garantie für die Korrektheit der hier beschriebenen Inhalte.

3. Ich übernehme keine Folgekosten, die durch evtl. Anwendung der hier beschriebenen Informationen entstehen könnten.

4. Das Basteln in elektrischen Geräten kann für nicht Sachkundige ein hohes Risiko von Verletzungen aller Art bedeuten. Sollten Sie nicht sachkundig sein, lassen Sie bitte lieber die Finger davon**. In jedem Falle haben Sie die geltenden Sicherheitsbestimmungen zwingend zu beachten!** (DIN VDE 0100, BGV A3, usw.) 5. Die kommerzielle Nutzung des hier beschriebenen Wissens ist nicht vorgesehen.

Dieser Artikel unterliegt dem Urheberrecht. Alle Rechte vorbehalten. MAR2013, Marc Michalzik